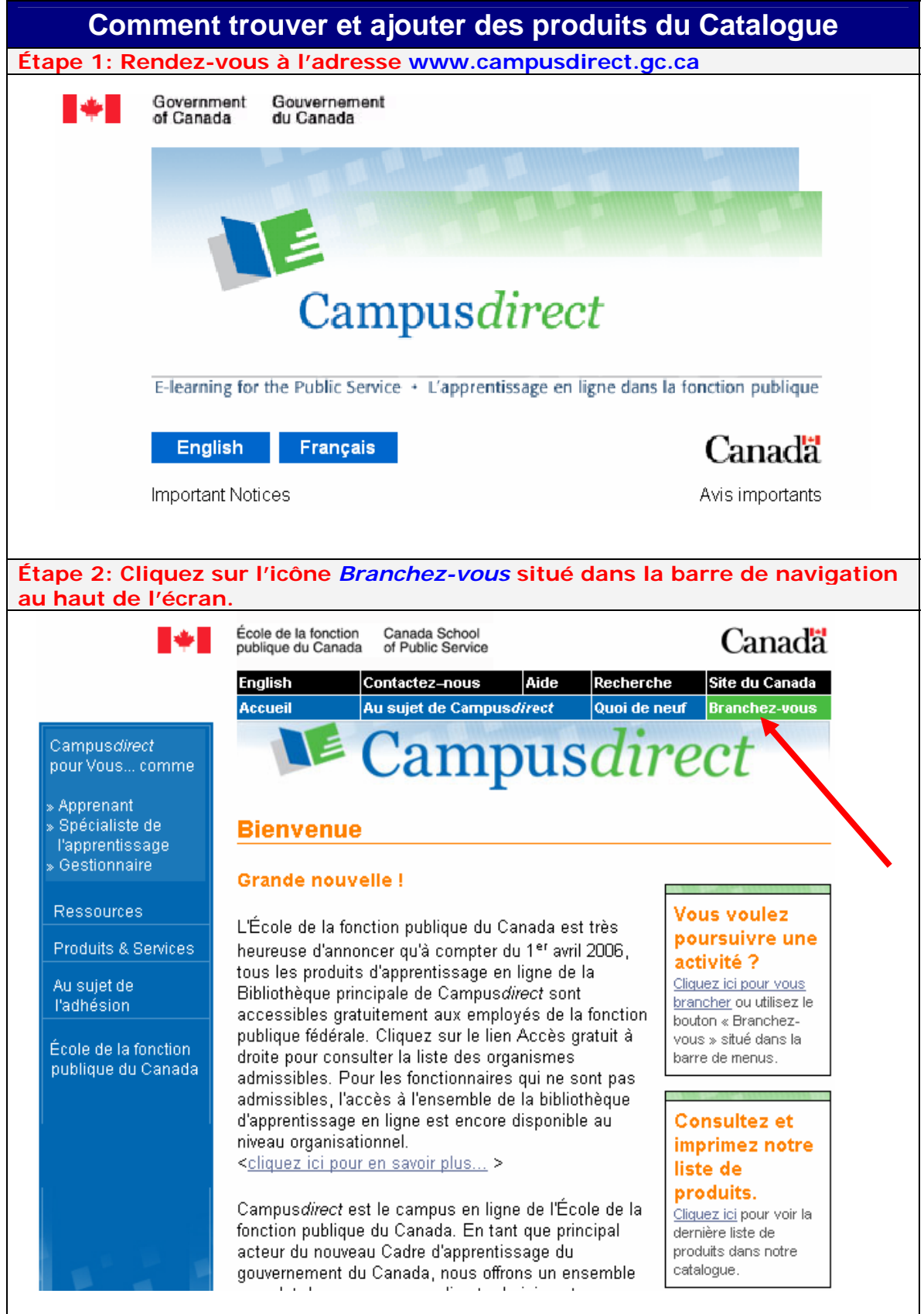

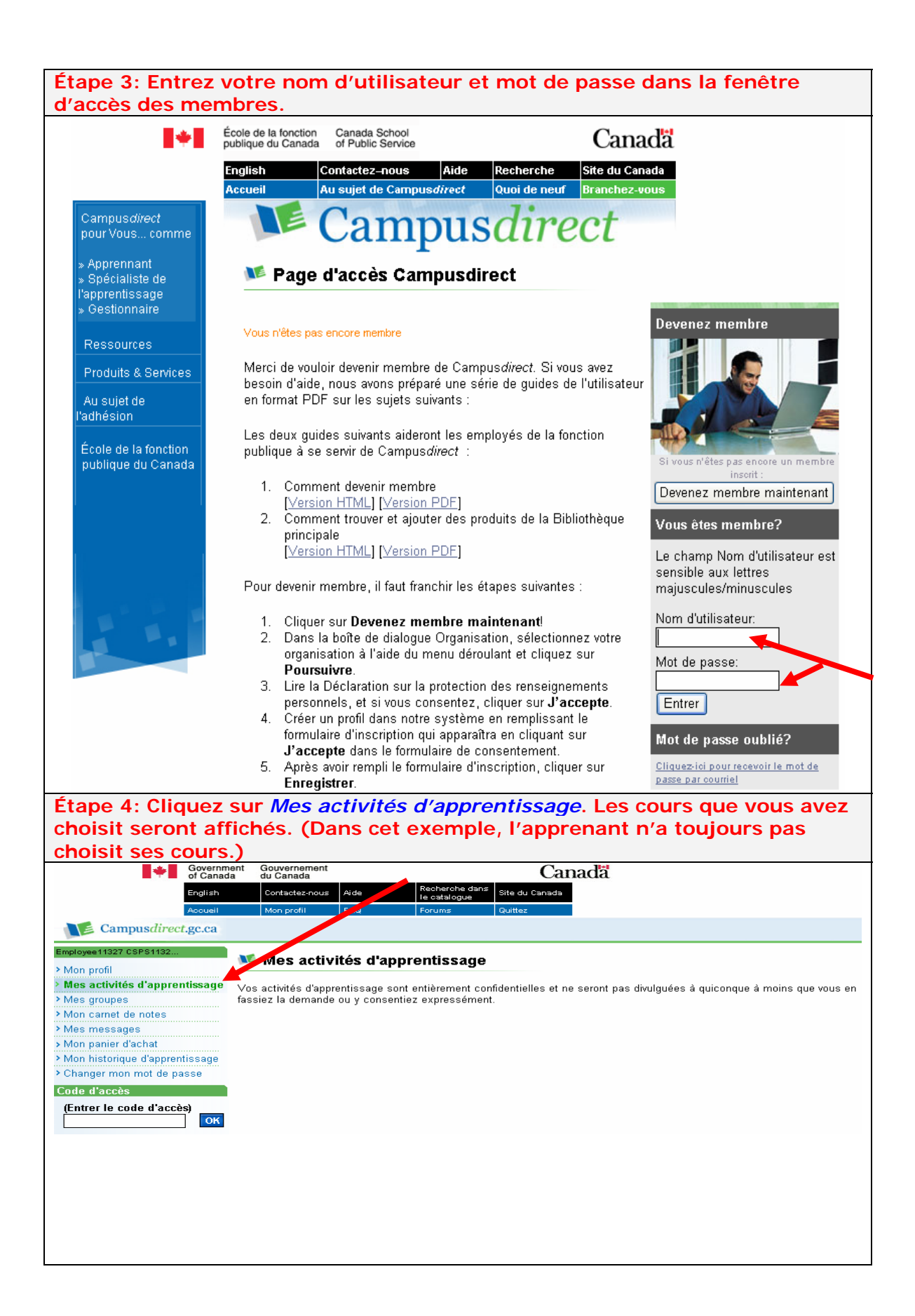

**Étape 5: Il existe de nombreuses façons d'ajouter des produits à vos activités d'apprentissage, dont l'une des plus faciles consiste à utiliser l'outil de recherche. Il est possible de chercher des produits par mot-clé, sujet, titre ou code de produit. Dans l'exemple présenté ci-dessous, nous nous servirons de l'outil de Recherche avancée pour trouver une activité d'apprentissage au format Powerpoint. (1) Cliquez sur l'icône Recherche avancée sitiuée dans la barre de navigation de gauche. (2) Dans la zone réservée au mot-clé ou code d'activité, tapez « Powerpoint ». (3) Sélectionnez « Français » dans le champ réservé à la langue pour cibler davantage votre recherche et ensuite cliquer sur Rechercher. Vous pouvez aussi cliquer sur** *Parcourir le catalogue* **pour y voir tous les produits d'apprentissage.** 

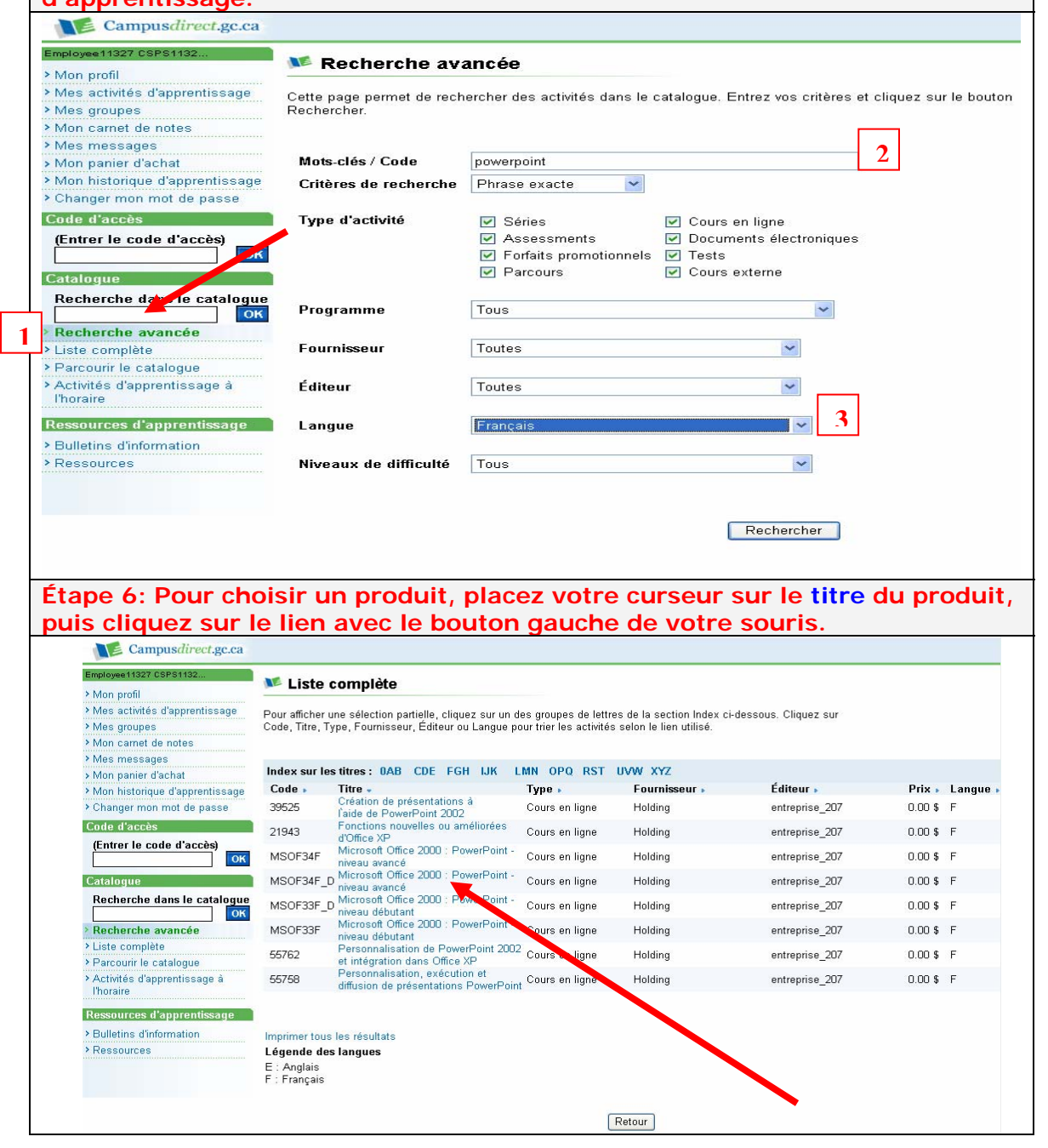

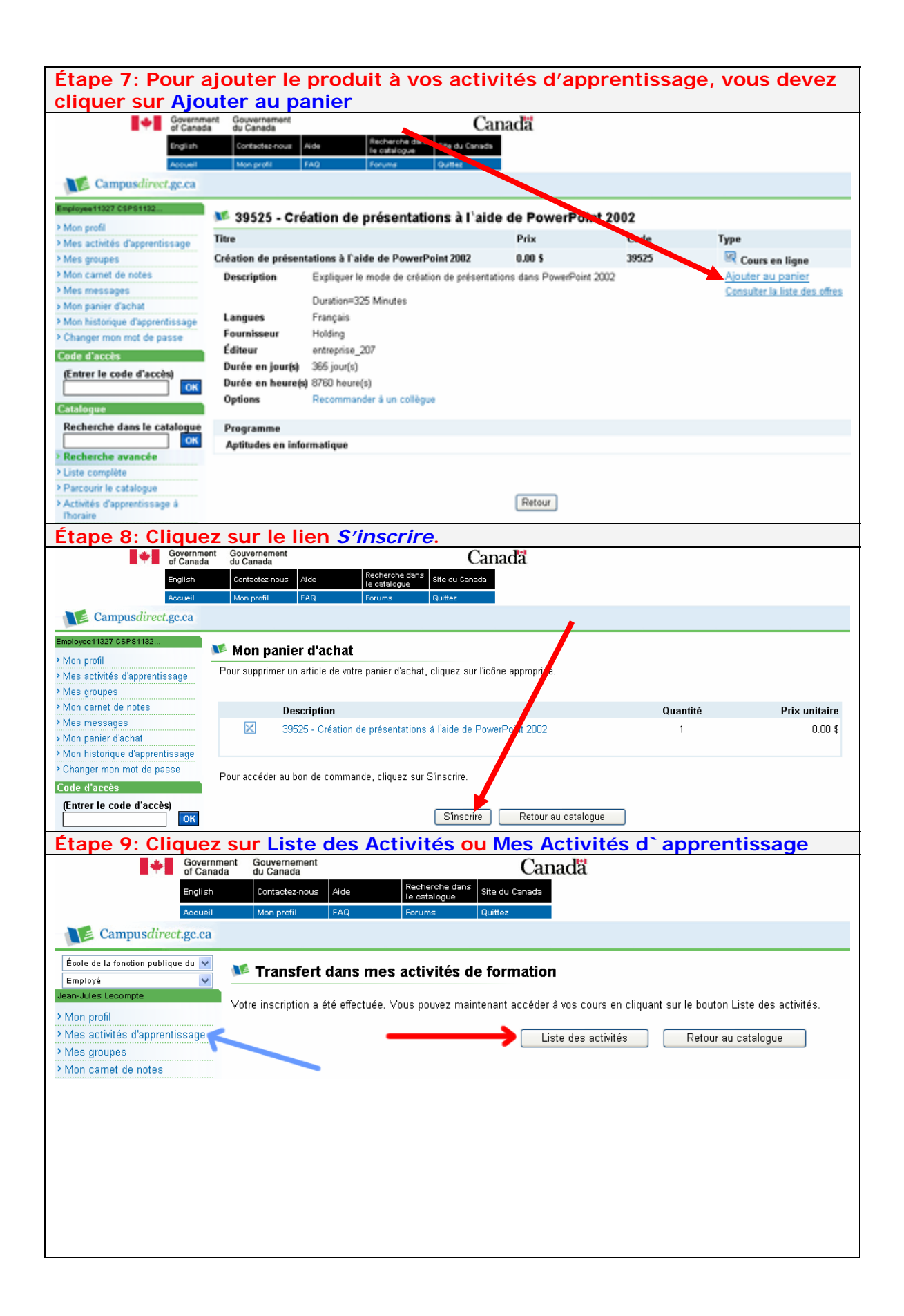

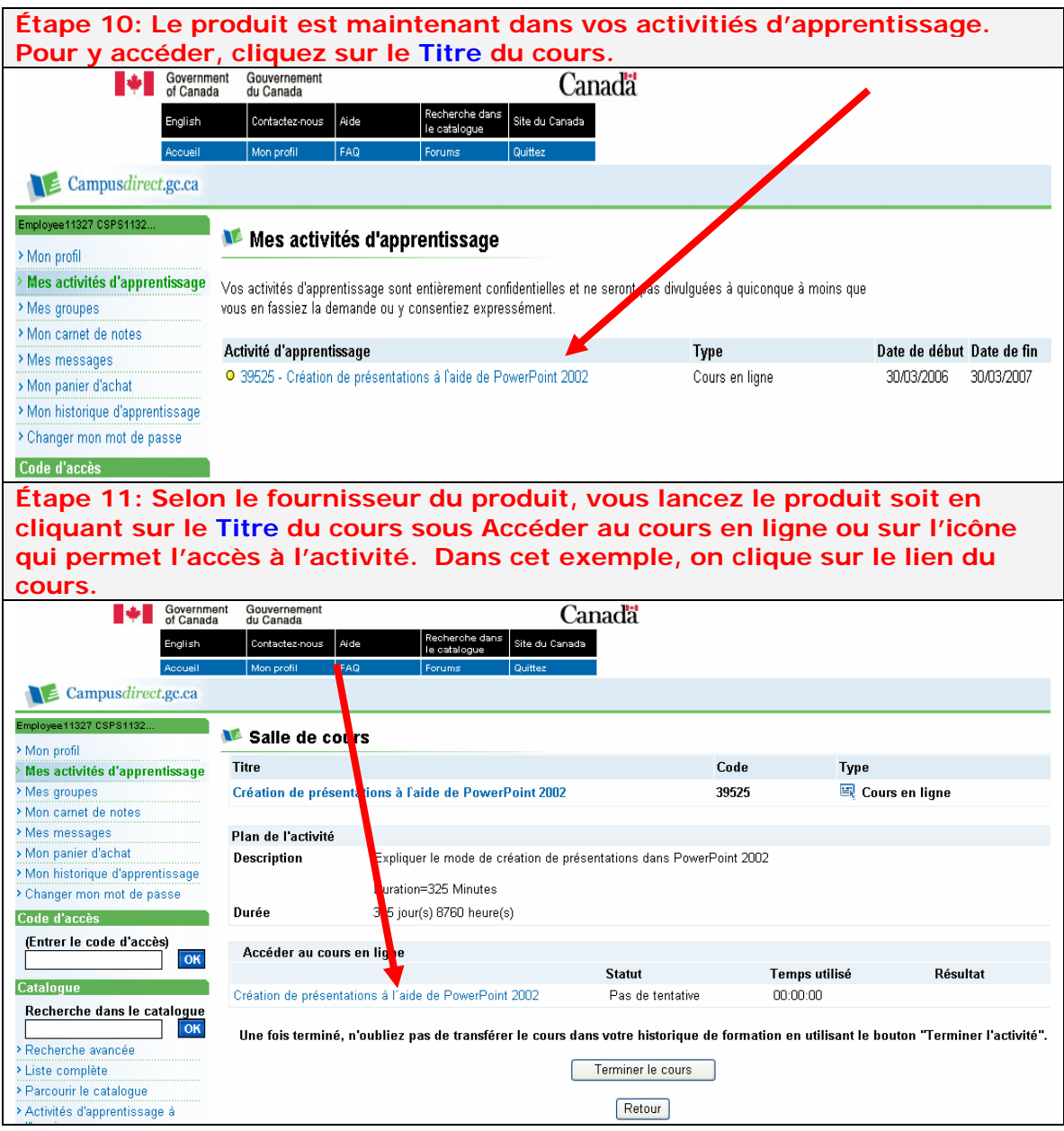